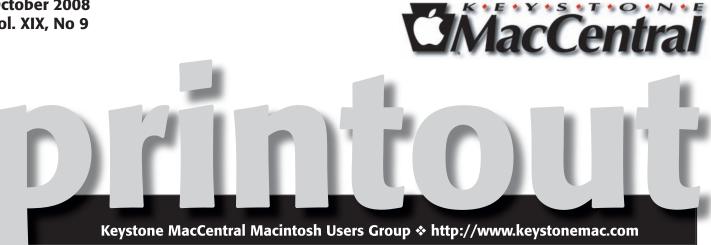

## Numbers '08

by Gary Brandt

October meeting will feature training on Numbers '08, Apple's spreadsheet program. Spreadsheets can be used in countless ways to track numerical information and perform necessary calculations using built-in formulas and functions. Numbers is part of iWork '08, along with Pages and Keynote.

Numbers includes templates for some common projects and it can import spreadsheets and documents created in other programs. The video covers tables and charts and how they are used to give a better understanding of the relationships between the data that is entered.

If you have used AppleWorks to make spreadsheets, you will notice some welcome interface additions to make things a little bit easier. There will be a learning curve to migrate to Numbers, so we invite you to come to our meeting on October 21 to determine if you want to make Numbers your spreadsheet of choice. **T** 

Meet us at

### **Gannett Fleming**

**Gannett West Building** 209 Senate Ave ❖ Camp Hill

Tuesday, October 21, 2008, 6:30 p.m.

Attendance is free and open to all interested persons.

### **Contents**

| Numbers '08 by Gary Brandt                                 |   |
|------------------------------------------------------------|---|
| President's Corner by Linda J. Cober                       | ) |
| <b>Keystone MacCentral Minutes by Gary Brandt</b>          | ŀ |
| Running the Numbers with Steve Jobs by Adam C. Engst 5 - 6 | j |
| Backing up Photos While Traveling by Adam C. Engst 6 - 8   | } |
| Rumors and Reality by Tim Sullivan 8-9                     | ) |
| Amazon Launches Mac-Compatible Video                       |   |
| on Demand by Glenn Fleishman                               | ) |
| October Software Review by Tim Sullivan 10 - 12            | ) |
| Mac 911 by Christopher Breen 12 - 13                       | ) |

Keystone MacCentral is a not-for-profit group of Macintosh enthusiasts who generally meet the third Tuesday of every month to exchange information, participate in question-and-answer sessions, view product demonstrations, and obtain resource materials that will help them get the most out of their computer systems. Meetings are free and open to the public. The *Keystone MacCentral Printout* is the official newsletter of Keystone MacCentral and an independent publication not affiliated or otherwise associated with or sponsored or sanctioned by any for-profit organization, including Apple Computer, Inc. Copyright © 2008, Keystone MacCentral, 305 Somerset Drive, Shiresmanstown, PA 17011.

Nonprofit user groups may reproduce articles form the Printout only if the copyright notice is included, the articles have not been edited, are clearly attributed to the original author and to the Keystone MacCentral Printout, and a copy of the publication is mailed to the editor of this newsletter.

The opinions, statements, positions, and views stated herein are those of the author(s) or publisher and are not intended to be the opinions, statements, positions, or views of Apple Computer, Inc.

Throughout this publication, trademarked names are used. Rather than include a trademark symbol in every occurrence of a trademarked name, we are using the trademarked names only for editorial purposes and to the benefit of the trademark owner with no intent of trademark infringement.

#### ARLEY GANNETT NGINEERING COMPLEX GEORGE WADE BRIDGE ND BUILDING ON THE LEFT FTER THE STOP SIGN ANNETT WEST BUILDING NO SENATE AVE SE SIDE (WEST) ENTRANCE HARRISBURG CENTER ST. Use Side AVE CAMP HILL BYPA **Entrance** GANNETT HOLY SPIRIT WORMLEYSBURG MARKET STREET CAMP HILL

#### **Board of Directors**

**President** Linda J Cober

Vice President
Tom Owad

**Recorder** Gary Brandt

**Treasurer**Jim Carey

**Program Director**Gary Brandt

Membership Chair Eric Adams

Correspondence Secretary
Sandra Cober

Newsletter Editor Tim Sullivan

Industry Liaison Wendy Adams

> Web Master Linda Smith

**Librarian** Tim Sullivan

#### Keystone MacCentral Essentials

#### **Meeting Place**

Gannett West 209 Senate Avenue Camp Hill

Web Site

http://www.keystonemac.com

**Mailing Address** 

305 Somerset Drive Shiresmanstown, PA 17011

## **President's Corner**

Since you have already read the first page of our newsletter [you have, right? You don't immediately turn to the President's Corner and skip the rest of the newsletter, do you? Didn't think so ;-)] you already know that our meeting for October will focus on training for Numbers-the Apple application that is part of iWork. What you don't know, however, is that if you should miss our meeting or if you want to know more than our training will offer, you can take advantage of the User Group discount offered by Peachpit Press to buy an excellent book in the Apple Training Series called iWork '08 written by Richard Harrington and the RHED Pixel team. The chapter covering Numbers is similar to the chapters on Keynote and Pages in that the first page of the chapter lists the lessons, the time the lessons will most likely take, and the goals for the chapter. For example, Lesson 10 for Numbers will take 60 minutes and some of the goals are for the reader to understand the key terms that relate to spreadsheets, how to select and work with a template in Numbers, how to convert an Excel spreadsheet to Numbers, format the content of cells, use formulas and functions to calculate cell value, add and resize a graphic object etc. I am not going to list all the goals, but those should give you an idea of what you will be learning. Once you know how to create a basic spreadsheet, the next chapter, Lesson 11, goes further into Numbers and teaches readers how to use Numbers to create an event planner, add Address Book integration etc.

Of course, there is more to iWork than Numbers, so iWork '08 also offers lessons on Keynote and Pages. If you want your presentations to look like Steve Jobs' Keynote address, then learn how to use Keynote and you'll be halfway there. The content of your presentation might not have Macaholics drooling for the "Just one more thing..." but at least your audience should pay attention if only to mark the elegance and seamless integration of your slides. Because using Keynote at a basic level is fairly easy but becoming a master requires some time, iWork '08 devotes six lessons to Keynote, starting with the basics and moving on to animating your presentation, enhancing and animating charts, preparing a custom theme etc.

The final component of iWork is Pages, and iWork 08 covers how to use Pages for everything from word processing to creating a newsletter, poster etc. This Apple Training Series book has ample illustrations, screen shots and pictures and the instructions are clear and easy to follow. In addition, iWork '08 also contains a DVD with lesson files so you can easily work through the lesson as many times as necessary to master the topic. In my opinion, if you own iWork, you should also own iWork '08.

I will bring my copy of iWork '08 to our October 21 KeyMac meeting so you can take a look at it and decide for yourself. If you are not familiar with the Peachpit Press User Group discount, please ask for the information at the meeting also. Hope to see you October 21!

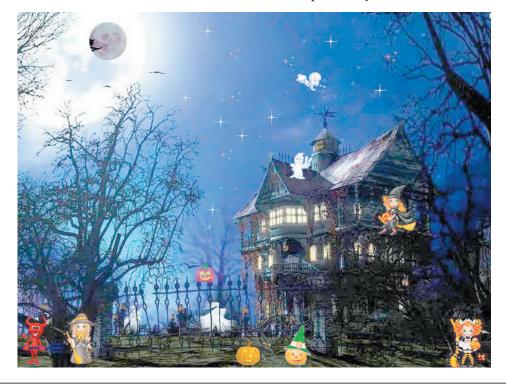

October 2008

# **Keystone MacCentral Minutes**

#### September 16, 2008

## **Business Meeting**

The business meeting began with a request for members' input on future meeting topics. Networking was one suggestion. Apple's Numbers also generated some interest. Jim Carey navigated to Lynda.com to check on available DVD titles. We decided to purchase titles on Numbers '08 and GarageBand. We may have a volunteer to do a presentation on GarageBand. Jim volunteered to do a program on beginning photography. A visitor to our September meeting may be able to do a demonstration on a web or graphics application.

## Q&A & Comments

We viewed two Macworld vodcasts. Vodcast 66 covered underwater photography. Narrator Rob Griffiths paid about \$330 for a Canon underwater camera rig. After taking the photos, he needed to make some adjustments to get better results. Photos taken underwater tend to have a blue tint. Rob used iPhoto '08 and its Adjust panel to make the color corrections and do some cropping.

In Vodcast 65, Chris Breen showed different ways to share your photos. He pointed out that using templates in Apple's Mail application, you can approximate the look of iCards. Postcard is a \$10 shareware application that might be another option. Chris mentioned some online backup options. For \$4.95 per month, Mozy offers unlimited data storage. Sharing to Mobile Me from iPhoto '08 and iMovie '08 is easy. Flickr allows 100 MB of images per month for free accounts. Vimeo is a free service to store up to 500 MB of video per month.

Jim Carey recommended the Genius feature of the newest version of iTunes for those who have upgraded.

Marc Soto reported a problem where an upgrade assistant attached itself to Apple's Mail program. He also had a problem with Finder menus not working. These issues could be related to a lack of sufficient RAM. Defective flash drives were also reported to occasionally cause problems.

We talked about reinstalling system software. Eric Adams recently installed additional memory in a Mac Mini and he reported that the fan now runs continuously at high speed. This is caused by the extra heat coming from the additional RAM.

We discussed archiving photos from iPhoto. Some of our members import photos using Image Capture and archive them to disk and/or external drives before importing them into iPhoto. Jim Carey suggested using a card reader to import photos rather than using a direct connection to your camera. We noted that some printers come with card readers.

## Program Notes

We watched a DMTS video on Apple's Page 2 application in September. Image placeholders were explained by trainer Rob Griffiths. You can open the media browser to choose photos you want to place into a Pages document and then drag and drop them onto a placeholder to replace the existing picture. If you need to reposition images on a page, an alignment guide is displayed to help with placement. Text placeholders were demonstrated with the Styles drawer. There is a Paste and Match Style command. Pages will check spelling on the fly. Rob demonstrated adding pages to a document.

Pages can mask images to show only the portion you want to be seen. Documents can be customized with the Inspector. Hyperlinks and bookmarks can be added. Rob used the graphic inspector to make a photo stand out better on a page. You can choose to show the page layout to assist with placing images. An image can be "fixed on page" by dragging and dropping it onto the page margin. The wrap inspector is used to adjust how text is wrapped around images or objects. Rob demonstrated using the graphic inspector to match border styles of images.

#### **Raffle**

We held a raffle at the end of the meeting. Doug Bedell was the winner of a gift certificate for a free download from macProVideo.com's web site.

## **Running the Numbers with Steve Jobs**

Benjamin Disraeli famously said, "There are three kinds of lies: lies, damn lies, and statistics." I certainly can't quibble with the sentiment, but just about the only time we get any numbers out of Apple at all is when Steve Jobs shares them on stage at an Apple event. Of course, Steve shares only good numbers, and even then, only numbers that support what he's about to announce. There's no way to verify Apple's numbers, so we have to take it on faith that as the head of a publicly traded company that appears to mint money he's not just making this stuff up. Let's look at what Steve shared at last week's "Let's Rock" event.

**iTunes Store Stats** — According to the NPD Group, the iTunes Store in 2008 became the number one music retailer in the United States, taking over the top slot from Walmart, and followed by Best Buy, Amazon, and Target. Amazon jumped from fifth to fourth place thanks to Amazon MP3's sales of unprotected music downloads — MP3s without DRM encryption — and due to a lower rate of erosion for online CD sales than music sold at brick-and-mortar stores. Regardless, the iTunes Store numbers are impressive:

- 65 million accounts with credit cards in iTunes. That's a huge number, but what's more impressive in my mind is that as of February 2008, Apple had 50 million customers. Adding 15 million customers in seven months is astonishing. In comparison, Amazon, selling atoms since 1995 and bits over the last few years, has 81 million customer accounts used for payment.
- 8.5 million songs. As of the last report, in June 2008, Apple was reporting "over eight million songs," indicating that the company is still adding significant numbers of new tracks.
- 125,000 podcast feeds. This sounds like a big number, but Apple was reporting over 100,000 different podcasts back in May 2007, which would seem to indicate that the number of new podcasts is increasing slowly. The fact of the matter is that creating a regular podcast is a fair amount of work, and the quantity of podcasts has never mattered as much as quality, as there's little filter for getting a podcast listed at the iTunes Store.
- 30,000 episodes of TV shows. That's up 10,000 episodes from June, perhaps in part due to NBC rejoining the iTunes Store with its collection of shows. Amazon now has 1,200 TV seasons, which with 20 to 30 episodes per season could be a roughly comparable number of episodes.
- 2,600 Hollywood movies. June's number was "over 2,000," which is a nice increase, but it still pales in comparison to Amazon, which claims 14,500 movies available for purchase or rental. Amazon includes all manner of items in

its "movies" listing, so the unique film count is somewhat lower.

**iPod Stats** — Although the Mac still doesn't have a particularly large market share (I've seen 11 percent bandied about recently), the numbers for the iPod are stunning, so much so that if I were Apple, I'd be taking pains to avoid activities that could be seen as monopolistic.

The iPod now has 73.4 percent of the music player market share, with the lumped-together category of "Other" hitting second place, sharing 15.4 percent of the market among a large number of companies. In third place with about 9 percent of market share is SanDisk, which has some well-reviewed music players, and in fourth place, with a minuscule 2.6 percent market share, is Microsoft's Zune. (On 16-Sep-08, Microsoft will introduce revised Zune firmware and hardware, which includes FM tagging: listen to a song via a built-in FM receiver on certain radio stations, push a button, and instantly purchase the song if the Zune is on an active Wi-Fi network.)

Apple has sold 160 million iPods so far, and according to Edison Media Research, 37 percent of U.S. consumers as of April 2008 own a portable MP3 player; that carries the implication that 27 percent of U.S. consumers own an iPod. I don't know how many "consumers" there are in the United States, but with that number it would be possible to split out U.S. versus international iPod sales.

What's almost more impressive is the ecosystem support that Apple has encouraged around the iPod. According to Jobs, 90 percent of cars in the United States offer iPod integration. I assume he means new cars currently being sold, but even still, that level of support makes it much less likely that any other music player will be able to dethrone the iPod any time soon. (Plenty of inexpensive car stereos can be retrofitted into autos to add iPod support, too.)

Similarly, Apple claims over 5,000 iPod accessories are available, and since there aren't that many categories of accessories (cases, speakers, headphones, FM transmitters, etc.), that says to me the accessory field is plenty big enough for numerous competitors.

**App Store Stats** — These numbers are harder to evaluate. According to Apple, there are now 3,000 applications available for the iPhone and iPod touch on the App Store, but there are still programmers who haven't been able to get into the iPhone developer program, and I'm sure plenty of people are still working on their iPhone apps. I'm surprised that only 700 of those 3,000 apps are games, but Apple differentiates between "Games" and "Entertainment,"

Continued on page 6

October 2008

Continued from page 5

## Running the Numbers with Steve Jobs

which seems like a slippery distinction. I'd be more interested to see how all the different App Store categories broke down.

The problem of abundance has clearly hit the App Store, too: with 3,000 programs and very simple broad categories and poor sorting abilities, most applications will wind up lost in the fray, while finding a particular program to solve your needs or interests remains hard.

Apple's other big number related to the App Store is that 100 million apps have been downloaded so far. A followup discussion with Apple revealed that the number includes both free and paid applications, but does not include downloads of application updates. Nevertheless, that's an awful lot of downloads — I wonder how many of those apps are actually used. I use only a fraction of the apps I've downloaded, almost all of them free.

Tune In At Macworld Expo — I doubt we'll see any more numbers from Apple until the Macworld Expo keynote, so until then, ponder all those zeroes in front of the decimal point and if you remember the bad old days of being snubbed as part of the Macintosh minority, you can now enjoy being part of the iPod majority. ✷

by Adam C. Engst

# Backing up Photos While Traveling

recent trip to Wales and England involved a lot of photos, taken not just by me, but also by Tristan, who, at 9, is old enough to use a real digital camera. He takes pretty good pictures too (scroll down to the end of the article for some snaps of us in castles!), and since I didn't want to share my Canon PowerShot SD870 IS, we bought him a somewhat less expensive PowerShot SD850 IS for the trip. Our choice of models was extremely intentional, because both cameras could share the same USB cable, SD cards, extra battery, and battery charger, reducing packing weight and complexity. Plus, Tristan is already familiar with the Canon interface, and image stabilization is a big help for him. The end result was extremely positive, since he was able to dash around the Welsh castles nonstop, taking pictures and telling us all about what we were seeing. He ended up with nearly 1,000 photos, even after we encouraged him to cull bad ones in the camera, and I took roughly the same number during the 10 days we were traveling.

But that's nearly 10 GB of data, and while I didn't know in advance how many photos we would take, I was pretty sure it would be a lot. In thinking about the possible problems, I decided the most important way to protect our photos was to have at least two copies of each photo in devices that were seldom, if ever, in the same physical location.

I first considered Internet backup, but after some thought, I decided — correctly, as it turned out — that it would be too troublesome to try to find Wi-Fi every day. Even when we did have Internet access, we didn't necessarily have enough time to upload hundreds of megabytes of photos. (Remember that upload throughput is often much less than download throughput.) If you were certain you could find high-speed Internet access regularly and would have time

to fuss with it every day, uploading to Flickr or to a server you control could be a decent backup strategy.

I then thought about storing photos on an iPod, but none of our iPods have much free space on them normally, and although one could certainly have been wiped for the trip, it didn't seem as though it would be that easy to move photos from the cameras to the iPod. Apple's iPod Camera Connector is only \$29, but it's reportedly slow, eats batteries for lunch, doesn't support raw format photos, and is compatible with only a few iPod models. (Belkin used to make two products that would enable you to store photos on an iPod, but neither appears to be available any more.) Besides, I was planning to bring my MacBook anyway, so I didn't see any particular advantage of copying photos to an iPod instead of the MacBook. If you were traveling sans laptop and with a supported iPod, it might be worth a look.

What I really wanted, but was unable to find, is a very small device that would clone one SD card to another. Since SD cards are so small and inexpensive, it would be easy to have backups of each active card and to store those backups separately from the cards still in the cameras. But if such a device is available, I couldn't find it among all the services that mass-duplicate flash cards.

So I settled on a simple scheme that you can replicate as long as you bring a laptop on your trip. Every night, Tristan and I would cull the obviously bad or duplicate photos from our cameras, and then I'd connect each one in turn to my MacBook, downloading photos into individual iPhoto libraries. (Remember, hold down the Option key when launching iPhoto to create a new library or switch to a different one.) Since I'm using iPhoto '08, which has

selective import and can hide already imported photos, I didn't delete the photos after importing. I'd chosen 4 GB SD cards for both our cameras, and I had another 4 GB card for mine and a secondary 2 GB card for Tristan's. Thanks to some large movies, I filled up my card about 7 days into the trip, whereas Tristan never filled up his card.

The end result was that by backing up the photos to iPhoto every night, we had one copy of every picture on the Mac-Book, which was usually locked in our car or hotel room during the day, and another on our cameras, which we had with us whenever we were out and about. Once my first 4 GB card filled up, I gave it to Tonya to carry in her purse, which she wore around her waist the entire time.

Had the MacBook been stolen from our car or hotel room, we wouldn't have lost any photos, and had one or both of our cameras been stolen or damaged during the day, we would have lost only the photos taken that day. The whole scheme took only a few extra minutes each night, which was extremely welcome while on vacation, and as an added bonus, it was easy to send a couple of images back to our families via e-mail every few days using iPhoto's e-mail capabilities.

Here are a few photos of us on the trip (Tristan took the first three; I took the fourth):

Adam and Tonya in front of the portcullis at Castell Coch

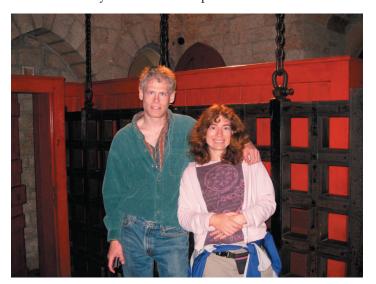

Tonya on the walls of the medieval town of Conwy

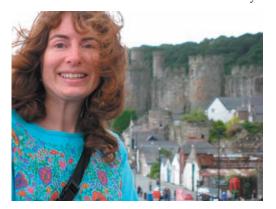

Adam in the ruins of the castle at Rhuddlan (and be sure to check out our buddy Jeff Porten's Photoshop riff on it too)

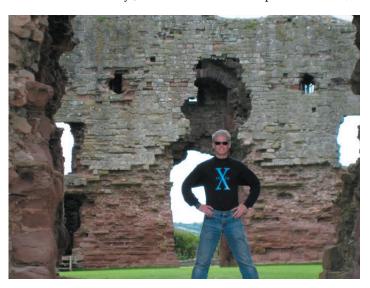

Tristan in a doorway on the walls of Conwy

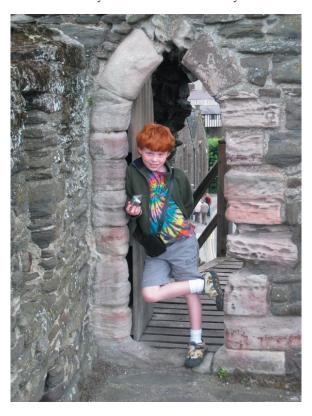

# More Photo Backup Options While Traveling

You're planning a big trip, and you know you'll be taking lots of photos with your digital camera. What's the best way to protect those photos while you're away from home and your normal backup gear?

Continued on page 8

October 2008

## More Photo Backup Options While Traveling

In "Backing up Photos While Traveling" (2008-08-11), I shared my thoughts about how to back up while traveling, including the following:

- Internet Backup: If you can be certain of finding an Internet connection with high-speed upload capabilities on a regular basis, uploading photos to a photo sharing site like Flickr or to a server you control is a great way to ensure that disaster cannot claim your photos.
- **iPod Storage:** Although it's slow and limited, Apple's \$29 iPod Camera Connector could be a good solution if you happen to have a supported iPod model.
- Mac Storage: We settled on the blindingly obvious approach of copying photos from our cameras to my MacBook every night, leaving the photos on the 4 GB SD cards as well, so we had two copies in separate locations at all times. This worked well on this trip, but would have fallen down if we'd been gone much longer (since my MacBook didn't have much more free disk space) or if I hadn't wanted to take the MacBook at all.

Ever-alert TidBITS readers immediately sent me e-mail with several other solutions that they've employed over the years. Depending on your situation, one of these might be just what you need on your next trip.

• Recordable Disc — David Malin suggests bringing a number of recordable CDs or DVDs along with self-addressed envelopes. Then, whenever you have enough photos to fill up a CD or DVD, you burn a disc, pop it in the envelope, add postage, and mail it home. This approach would require bringing a laptop, of course, but it eliminates the disk space

concern. Eric Watson worked around the need for the laptop by finding a shop down the street that would burn his photos to DVD for a few bucks. I'd be leery of depending on there always being such a shop down the street, though it could work if you're mostly staying in one place. I'd also be concerned about the effort of figuring out the necessary postage and mailbox locations, but even having the photos on disc would meet my goal of two copies in separate locations.

• Hard Disk-Based Photo Wallet — Lynette Kent and Rick Redfern enthusiastically recommended the PhotoSafe II and Picture Porter Elite from Digital Foci, and Dale Gould pointed me to what look like similar devices: the NexTo eXtreme ND2700 Portable Storage Unit and the Vosonic VP8860 Multimedia Viewer Recorder.

The PhotoSafe II and the NexTo Extreme basically let you copy memory cards to the device's internal hard disk; they have only small text-based LCD screens that provide feedback. In comparison, the more-capable Picture Porter Elite and Vosonic Multimedia Viewer Recorder provide color LCDs that are larger than those in cameras for viewing your photos; they can also play and record audio and video, play FM radio, and print directly to printers. All these devices have rechargeable lithium-ion batteries for use away from a computer. They can also connect to a Mac via USB 2.0, at which point they can act as memory card readers and as normal external hard drives. Prices depend on the size hard disk you want, ranging from about \$130 to \$500.

I'd be hesitant to buy one of these devices for a single trip, but I like the fact that they can be used as battery-powered external hard drives as well, since that would make them more generally useful beyond travel. Lynette also said that the Picture Porter Elite can copy files back to memory cards, which would make it possible to create additional backups on inexpensive memory cards and mail those home for even more peace of mind.

by Tim Sullivan

## **Rumors and Reality**

**Comcast caps** downloads and uploads. Customers are limited to 250Gb per month. Users who use too much bandwidth (the "too much" is unspecified) may be cut off. The median usage of customers is 2 to 3 Gb, so the cap will not affect many customers.

Other companies also have caps. Cox Communications' monthly caps vary from 5 gigabytes to 75 gigabytes depending the subscriber's plan. Time Warner Cable Inc. is testing caps between 5 gigabytes and 40 gigabytes in one market. Frontier Communications Co., a phone company, plans to start charging extra for use of more than 5 gigabytes per month.

**Run out of ink** AGAIN?!?? It is a well known fact that printer makers actually make their money on replacement ink cartridges. If you suspect that your printer is crying wolf, check out this article at Slate "Take That, Stupid Printer!" <a href="http://www.slate.com/id/2198316/">http://www.slate.com/id/2198316/</a>

The article contains hints and work-arounds.

**Popcuts:** music by the people for the people. <a href="http://www.popcuts.com/">http://www.popcuts.com/</a> Fledgling artists can upload their music which can be downloaded by the public for 99¢. Anyone making music can sell their tunes through the site, while maintaining full rights to their work. The agreement

between artists and Popcuts is not exclusive, so music makers can sell songs through services like Apple Inc's online iTunes Store as well.

When other people purchase the same song, previous purchasers get a cut of the proceeds in store credit. Seems like a great way to sample new artists.

**Slotmusic:** SanDisk is offering, through Wal-Mart and Best Buy, albums on compact memory cards. The cards can be used in phones and MP3 players that have a vacant slot. The albums are in MP3 format and can be transferred to PCs

Considered by some to be an experiment, there are 29 albums available. Generally, the younger crowd is targeted. The

albums are expected to cost about \$15 and are likely to be stocked by retailers near CDs and portable devices such as MP3 players and mobile phones.

**Garmin** now offers the full software suite for Mac and includes:

- RoadTrip 2.0.1
- MapInstall 2.1.0
- MapManager 2.1.0
- POILoader 2.0.1
- \* WebUpdater 2.0.2

So, Mac users have now the same tools for Garmin GPS as Windows users. 📆

by Glenn Fleishman

# Amazon Launches Mac-Compatible Video on Demand

Amazon Video on Demand brings video rental and purchases to Mac OS X as a streaming service, years after the company launched Amazon Unbox, a U.S.-only movie and television download service for Windows and TiVo Series 2 and 3 players. The new service requires a live Internet connection of 450 Kbps or faster to watch rented or purchased items.

Amazon sets how portable the playback of your video is based on whether you rent or purchase. Video on Demand rentals may be watched only through the method you choose when you pay for the rental: either online via the Flash viewer, or downloadable for offline viewing (via a limited set of portable devices, a Windows-only media player, or an appropriate TiVo model). New movies have the typical 24-hour rental period as the only option. (The standalone Vudu player that has its own video store added 24-hour extensions a few months ago, charging \$0.99 for standard-definition films, and \$1.99 for high-def movies.)

If you purchase a video, the content is stored in your account, and can be streamed or downloaded later to devices you control.

The Amazon Video on Demand service combines the convenience of Netflix's streaming service with the range of titles sported by the Vudu box. Conversely, it also suffers from the worst limits attached to streaming and computer-based viewing that Netflix now avoids if you purchase a Netflix Player by Roku for use with any of their unlimited rental plans.

I have a Netflix Player, and find it fairly free of frustration. Netflix recently added a few thousand more titles for rental, which include more movies and TV shows that interest me (such as a documentary on Andy Goldsworthy I wanted

to re-watch, and season two of Heroes). The quality is quite high on my 3 Mbps home DSL line for Netflix's newer titles, which were digitized well. (Some older TV shows look as though they were captured from old VHS tapes retrieved from a sales bin at a video rental store.)

The range of what's available via Amazon Video on Demand is vastly greater than what Apple has in the iTunes Store. Amazon currently counts 14,500 movies for purchase or rental and 1,200 TV seasons (not episodes), including episodes that are just hours or days old. It's possible that Apple is once again receiving the short end of the stick due to the movie and TV industry's worry that the iTunes Store would repeat its music success with video, and thus become too powerful (see "Apple Punished for iTunes Success," 2008-02-06, for the story of how the music industry is withholding DRM-free music from the iTunes Store as a way of propping up competitors).

Amazon supports Mac OS X via a Flash browser plug-in in Safari 2.0 or later and Firefox 1.5 or later, and thus doesn't list a minimum system release, but rather hardware requirements. The company says a Mac with a PowerPC G5 running at least 1.8 GHz or an Intel Core Duo rated at 1.33 GHz or faster is needed. (Windows users need a 2.33 GHz Intel Pentium 4 or faster, and can also use Internet Explorer 6.0 or later.)

If Amazon can meet the quality bar set by Netflix and Roku, then I could see renting and purchasing movies via Amazon as yet another option. It's unclear whether streaming will work well when traveling, as it's often hard to get 450 Kbps to yourself on any kind of hotel, airport, or hotspot connection; that's where iTunes downloads (downloaded before you leave) have a distinct advantage.  $\Box$ 

October 2008 9

# October Software Review

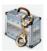

## **LicenseKeeper 1.4.3**http://outerlevel.com/licensekeeper/ Requires OS X 10.4 or higher. Universal Binary.

\$19.95

LicenseKeeper stores and organizes important software license information, helping to prevent the loss of valuable software assets and making it accessible when needed most.

Automatic serial number scanning and software information detection greatly reduces cumbersome data entry. Attachments keep related email and documents safely archived along with license and registration records.

Keep track of all your purchased software, games, and widgets

Store serial numbers, license files, receipts, purchase history, and registration information. LicenseKeeper organizes all your information in a straight forward, easy to find manner.

#### Auto-Scan email for serial numbers

Eliminate tedious and error-prone typing by scanning imported email for serial numbers. LicenseKeeper scans emails for serial numbers and conveniently places them in your clipboard for pasting into your software's registration form. No more hunting for typos in long strings of random letters and numbers.

## Import email from Apple Mail, Entourage, and Power-Mail

Import email from your favorite email reader with a click of a button or with drag & drop.

#### **Import Data from Text Files**

Easily transfer your existing data to LicenseKeeper with tab-delimited and comma-separated text file formats.

#### Fast Spotlight-like searching

Your registration information is available, searchable, and ready when you need it most.

#### **Print Detailed Reports**

Send detailed reports straight to your printer or save them as PDF

#### **International Currency**

The software market is global and your purchases aren't always in the same currency. Track the purchase price of your software licenses in U.S. Dollars, Euros, Yen, Pounds, or other local currency.

#### Auto-fill user information

Through Mac OS X Address Book integration, License-Keeper auto-fills your registration information from your work or home entries.

#### Auto-Save your data

Your data is safe. LicenseKeeper auto-saves your data even when you forget to.

#### **Export to XML or Plain Text**

Easily export your library to common human-readable file formats -- even if you decide not to buy.

#### **Apple Updates**

## Java for OS X 10.5 Update 2 09/24/2008

System Requirements

—OS X 10.5.4 or later

Java for OS X 10.5 Update 2 delivers improved reliability and compatibility for Java SE 6, J2SE 5.0 and J2SE 1.4.2 on OS X 10.5.4 and later.

## Java for OS X 10.4, Release 7 09/24/2008

System Requirements

— OS X 10.4.11 or later

## iPhone Configuration Utility 1.0.1 for OS X 09/18/2008

System Requirements

— OS X 10.5 or later

Phone Configuration Utility lets you easily create, maintain, and sign configuration profiles, track and install provisioning

profiles and authorized applications, and capture device information including console logs..

Configuration profiles are XML files that contain device security policies, VPN configuration information, Wi-Fi settings, APN settings, Exchange account settings, mail settings, and certificates that permit iPhone and iPod touch to work with your enterprise systems. For instructions on how to use iPhone Configuration Utility, see the iPhone and iPod touch Enterprise Deployment Guide, available for downloading at:

Enterprise Deployment Guide

## Final Cut Server Update 1.1.1 09/18/2008

System Requirements
— OS X 10.5.5 or later

Final Cut Server 1.1.1 is a revision to Final Cut Server 1.1. The software addresses installation issues and general performance issues and improves overall stability. This update is recommended for all Final Cut Server users.

## Pro Applications Update 2008-03 09/18/2008

System Requirements

- OS X 10.4.11 or later
- OS X 10.5.5

Pro Applications Updates improve reliability for Apple's professional applications and are recommended for all users of Final Cut Studio, Final Cut Server, and Logic Studio.

Pro Applications Update 2008-03 addresses general performance issues and improves overall stability.

## Digital Camera RAW Compatibility Update 2.2 09/16/2008

System Requirements

- OS X 10.4.11 Tiger
- OS X 10.5.3 or later

This update extends RAW file compatibility for Aperture 2 and iPhoto ?08 for the following cameras:

- Canon EOS Digital Rebel XS/Kiss Digital F/1000D
- Kodak DCS Pro SLR/n
- Nikon D700
- Olympus EVOLT E-420
- Olympus EVOLT E-520
- Olympus SP-570
- Samsung GX-10
- Samsung GX-20
- Sony DSLR-A300
- Sony DSC-R1

## Security Update 2008-006 Client (Intel) 09/15/2008

System Requirements
— OS X 10.4.11

Security Update 2008-006 is recommended for all users and improves the security of OS X. Previous security updates have been incorporated into this security update

## Security Update 2008-006 Client (PPC) 09/15/2008

67.68MB

## OS X 10.5.5 Combo Update 09/15/2008

System Requirements
— OS X 10.5.1 — OS X 10.5.4

The 10.5.5 Update is recommended for all users running OS X Leopard and includes general operating system fixes that enhance the stability, compatibility and security of your Mac.

## OS X 10.5.5 Update 09/15/2008

System Requirements
— OS X 10.5.4

## HP Printer Driver 1.1.1 09/11/2008

System Requirements
— OS X 10.5.3 or later

The HP Printer Driver Update includes the latest drivers for printers you have used on your system.

This update is available via Software Update and will only be visible if the printer is connected to your computer or a print queue has been created for an earlier version.

## iTunes 8 for Macintosh 09/09/2008

System Requirements

- Mac OS 10.4.9 or later
- OS X 10.5 or later
- QuickTime 7.5.5 or later

For the protection of our customers, Apple does not disclose, discuss, or confirm security issues until a full investigation has occurred and any necessary patches or releases are available. To learn more about Apple Product Security, see the Apple Product Security website.

Impact: Firewall warning dialog in iTunes is misleading

Description: When the firewall is configured to block iTunes Music Sharing and the user enables iTunes Music Sharing in iTunes, a warning dialog is displayed which incorrectly informs the user that unblocking iTunes Music Sharing doesn't affect the firewall's security. Allowing iTunes Music Sharing or any other service through the firewall inherently affects security by exposing the service to remote entities. This update addresses the issue by refining the text in the warning dialog. This issue does not affect systems running OS X v10.5 or later. Credit info to Eric

Continued on page 12

October 2008 11

#### **October Software Review**

Hall of DarkArt Consulting Services, Inc. for reporting this issue.

## Front Row 2.1.6 09/09/2008

System Requirements

- OS X 10.5 or later
- QuickTime 7.5.5 or later
- iTunes 6.0.4 and iPhoto 6.0.2 or later

This Front Row update provides improved iTunes 8.0 compatibility and bug fixes

**QuickTime 7.5.5 for Leopard** 

#### 09/09/2008

System Requirements
— OS X 10.5 or later

This release is recommended for all QuickTime 7 users.

QuickTime 7.5.5 includes changes that increase reliability, improve application compatibility and enhance security.

## QuickTime 7.5.5 for Tiger 09/09/2008

System Requirements

— OS X 10.4.9 or later

This release is recommended for all QuickTime 7 users.

QuickTime 7.5.5 includes changes that increase reliability, improve application compatibility and enhance security.

by Christopher Breen

## **Mac 911**

#### Creating iPhoto captions

Reader Kenneth De Jong, hoping to insure domestic tranquility, asks for some iPhoto advice along these lines:

My wife was using iPhoto '08 to print some family photos on 4x6" photo paper. She discovered and liked the "Customize" feature that allowed her to add a text caption at the bottom of a picture. However, iPhoto creates the white space border for the text by cropping the original picture. This automatic cropping produced rather uneven results. Her question was: Can I control the crop, or can I specify that the picture be shrunk to fit rather than cropped?

What you describe is accurate. When you append a caption to a picture in iPhoto by clicking Print, clicking the Customize button in the sheet that appears, and then choosing one of the layouts that allow you to caption images, iPhoto does crop the image. And because it does, it's not the perfect tool for adding captions to your photos.

Given that it isn't, I suggest you use another image editor that you can use outside of iPhoto. For example, I use Econ Technologies' \$50 Pro version of Portraits & Prints, where I created a custom template that includes a user-editable text field. I just import the images I want into my custom template, slap a caption on each, and print.

But you're just as welcome to use any image editor that allows you to create a custom canvas size that exceeds the size of your image — Lemkesoft's \$45 GraphicConverter, Adobe's \$90 Photoshop Elements, or one of a number of image editors our helpful readers are sure to recommend in

the Comments area. Just add the caption below the image but within the borders of the canvas and you're set.

And iPhoto makes doing so a breeze. Just open iPhoto's Preferences and in the General tab click on the Edit Photo pop-up menu, choose In Application, and navigate to the editing application you'd like to use. Do this, and when you next click iPhoto's Edit button, the image editor will launch and display your image.

#### The limits of iPhoto slideshows

Reader Barbara Mehlman is underwhelmed by iPhoto's slideshow capabilities. She writes:

I have iPhoto '06 and find that I can create a marvelous slideshow, but I can't do anything with it — cannot post to MobilMe, can't drag to my iDisk, can't drag to my Desktop. If I want to share it, it seems the only thing I can do is export my photos to iMovie and create a mini- movie with my still photos, and then save it and hope my PC friends can see it.

I thought the problem was that I had iPhoto '06, but no. I went to an Apple store and took a free one-hour iPhoto '08 seminar and both the instructor and the Genius couldn't get the slideshow into a Public folder. I also called Apple Care and they said: Huh? We're not trained on MobilMe. Can't help. Sorry.

Any solutions?

I think it will be helpful to review what iPhoto '08 (since it's the current version) can and can't do with slideshows.

As you suggest, you can't create a slideshow in iPhoto and simply drag the thing to the Desktop. Similarly, when you create a slideshow, the commands under iPhoto's Share menu do you little good. However, getting a slideshow onto MobileMe isn't difficult. You have a couple of options.

The first is to create your slideshow and then choose File -> Export. In the resulting Save As sheet you'll see you have

three options for exporting your slideshow as a QuickTime movie — Large (640x480), Medium (320x240), and Small (240x180). The resulting movie will contain all the pictures in your slideshow as well as any music and Ken Burns effects you've added to it. Once you've turned the slideshow into a movie you can do pretty much anything you like with it — and that includes posting it to MobileMe as an iWeb page.

If your main concern is getting your photos online in a way that they can be viewed as a slideshow, you needn't make the slideshow in iPhoto. Instead, create an album of the photos that you'd like do display, click the MobileMe button at the bottom of iPhoto (again, the latest version of iPhoto), and publish that album as a MobileMe Gallery. When people visit that gallery they'll have the option to view the images as a slideshow. No, that slideshow won't include music nor will it have the Ken Burns effect, but I've found losing both these options no great sacrifice.

#### Custom print sizes in iPhoto '08

*iPhoto '08 user David Bahssin longs for a feature found in iPhoto '06. He writes:* 

In my earlier versions of iPhoto '06 I used to have wonderful printing templates called N-up and Sampler. Both these templates were very useful and made the most of my space on my paper. Now with iPhoto '08 using their standard print size or contact sheet I cannot get six photos on the page nicely without wasting a lot of paper space thus making my images smaller. What's more iphoto seems to crop the boarders of my images now when it used to print to the edge. Any suggestions?

Like you, I mourn the loss of these helpful presets and, as you suggest, the Contact Sheet template isn't the same thing. Fortunately, you can get darned close the the results of those presets but it takes a little digging.

Specifically, select your images, click the Print button at the bottom of the iPhoto window, and take a stern look at the Print Size pop-up menu. I found that I was able to place six images in landscape orientation on a single piece of paper by choosing Custom from that pop-up menu and entering

dimensions of 4 x 3 inches. The images filled the entire sheet of letter-sized paper without leaving a lot of white space, though I did lose the left and right edges of the image.

If you're unwilling to sacrifice any portion of your images, you're welcome to tweak the settings of the image size so that the resulting images more closely track with the original dimensions.

#### Bulk-add Mail addresses to Address Book

Reader Bob Nixon is about to make a major life change and he'd like a helping hand. He writes:

I'm about to change ISPs, I think. What's holding me back is the thought of having to collect all the (possibly) hundreds of addresses of the people and organizations who have used my current e-mail address lo these many years.

Are you aware of a utility that will do the task for me? That is round up all the unique addresses in my Inbox/Sent box in Mail without duplicates?

I am. Take a look at Limit Point Software's donation-ware MailCM. Among other things, with this plug-in/preference pane combo you can select all the messages in a Mail mailbox, right-click on the selected messages, and choose Add to Address Book. Doing so creates a group within Apple's Address Book marked MailCM date and time, (where date and time is the date and time you created this group) that contains all the From contacts within those selected messages. And yes, it filters out duplicate addresses.

I used it to import nearly 1,300 addresses from around 4,200 selected messages in Mail and it took a couple of minutes to complete the job. Definitely worth checking out.

[Macworld Senior Editor Christopher Breen is the author of Secrets of the iPod and iTunes, fifth edition, and The iPod and iTunes Pocket Guide (both Peachpit Press, 2005).

Find Chris' books at www.amazon.com and www.peachpit.com. Get special user group pricing on Macworld Magazine! Subscribe today at http://www.macworld.com/useroffer

### **Share Keystone MacCentral with other MACaholics**

| Name                               |                                         |
|------------------------------------|-----------------------------------------|
| Address                            |                                         |
| City                               |                                         |
| Home Phone                         | Day Phone                               |
| E-mail Address                     |                                         |
| Date                               | Is this O Renewal or O New?             |
| How did you hear about us?         |                                         |
| Dues for one person are O \$20/yr. | Family or Corporate dues are O \$30/yr. |

To join Keystone MacCentral, mail this form with your membership dues (payable to Keystone MacCentral) to:

Keystone MacCentral Membership Chair 305 Somerset Drive Shiresmanstown, PA 17011

Keystone MacCentral meetings are held at 6:30 p.m. on the 3rd Tuesday of the month at Gannett Fleming, 209 Senate Avenue, Camp Hill.

October 2008 13